1. Wejdź na stronę <https://rekrutacja.sggw.edu.pl/pl/>, wybierz "utwórz konto".

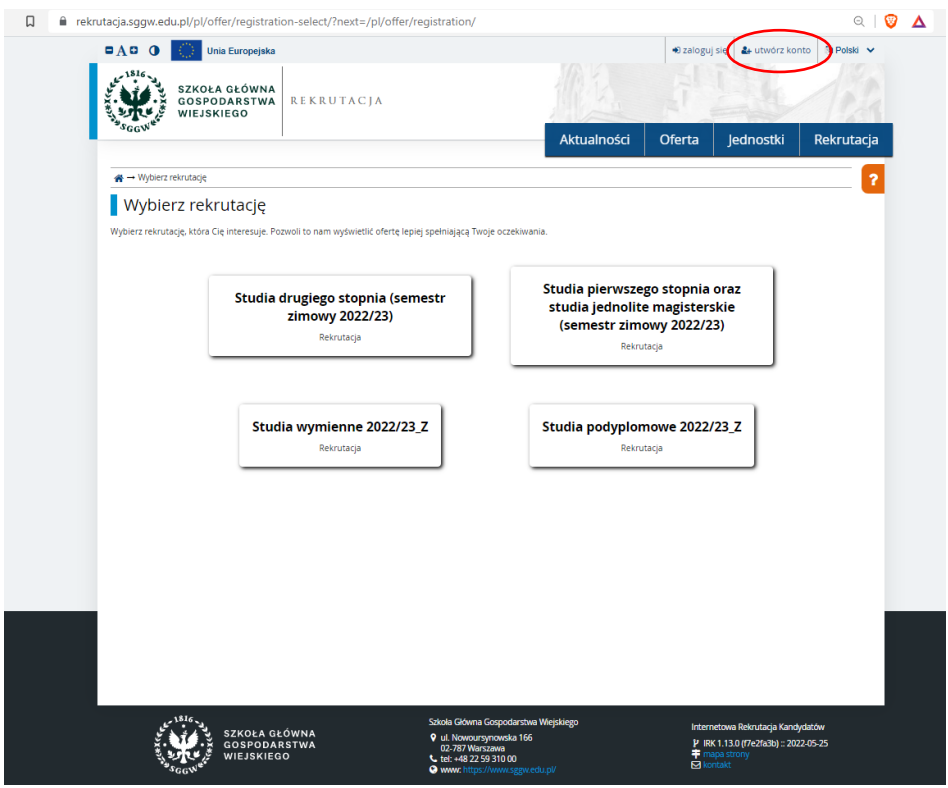

2. Zapoznaj się z informacjami dotyczącymi przetwarzania danych osobowych i potwierdź to zaznaczając pole wskazane na poniższej grafice. Kolejno wybierz "Kontynuuj".

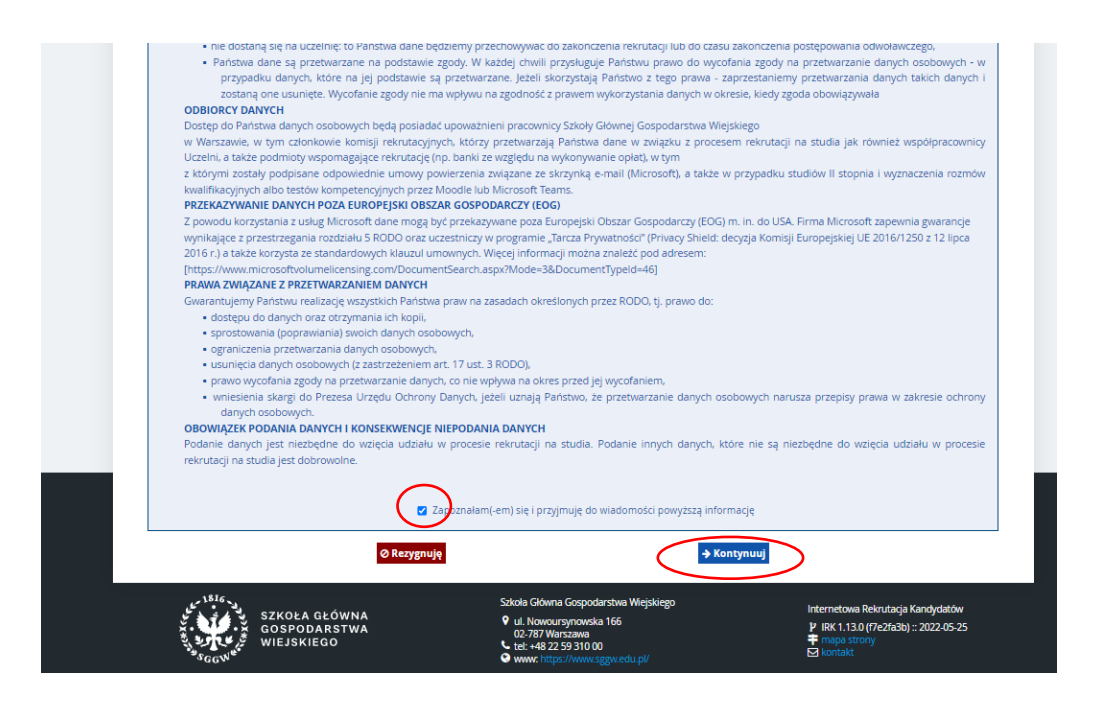

3. Wprowadź swój adres email i hasło. Wybierz "Utwórz konto".

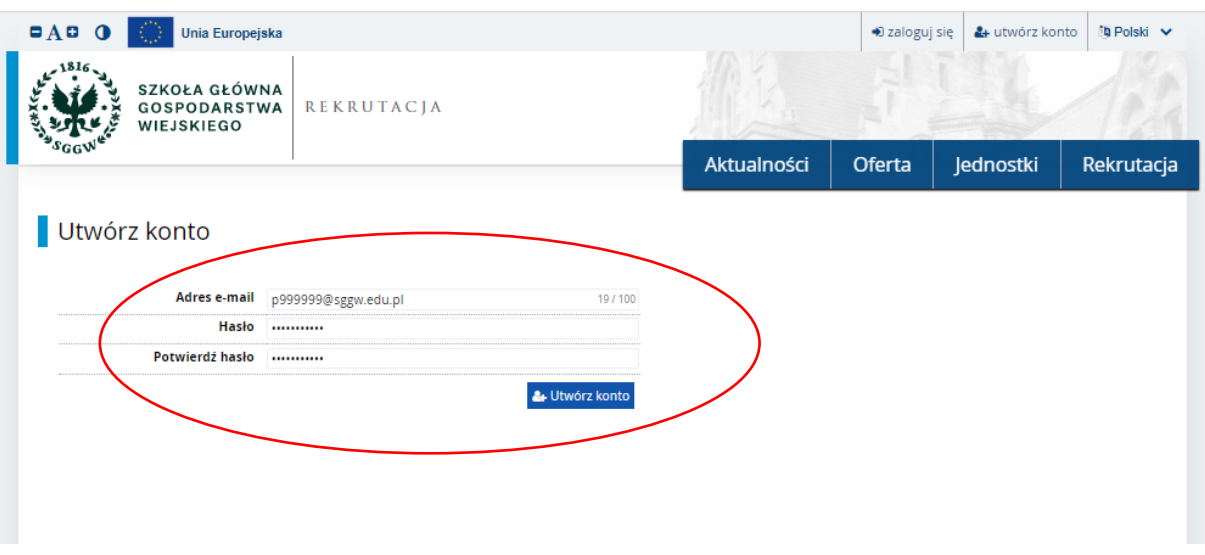

- 4. Odbierz w swojej skrzynce pocztowej wiadomość z linkiem aktywacyjnym.
- 5. Po aktywowaniu konta zaloguj się do systemu.

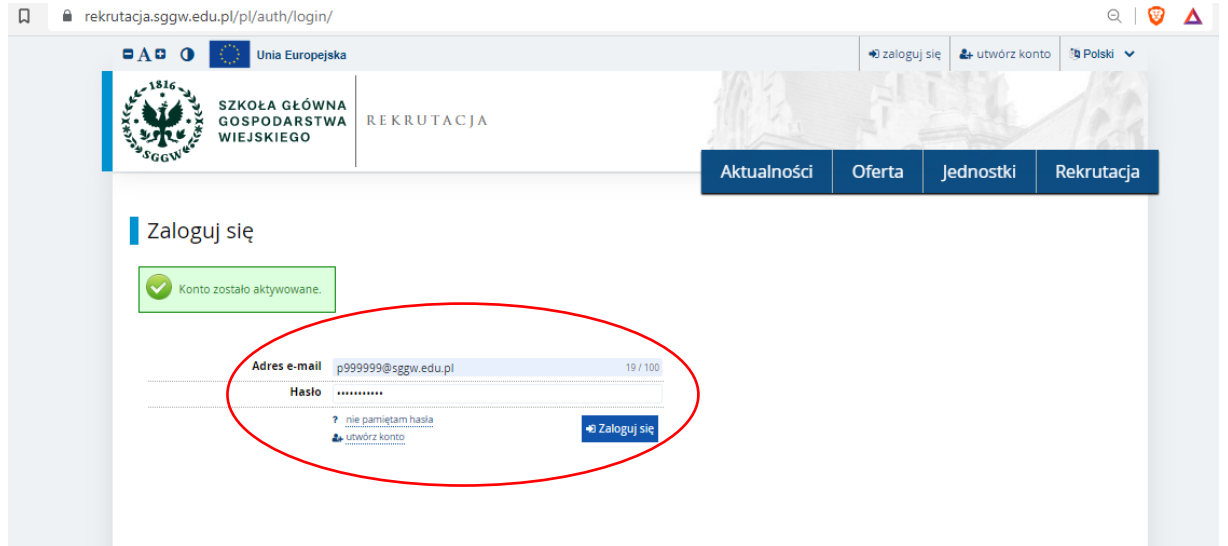

6. Kliknij w "moje konto", w następnym kroku kliknij w "Formularze osobowe" i wypełnij "Podstawowe dane osobowe"; "Adres i dane kontaktowe"; "Wykształcenie". Przy wypełnianiu formularza "Wykształcenie" należy zignorować informację o braku danych dotyczących wyników egzaminów".

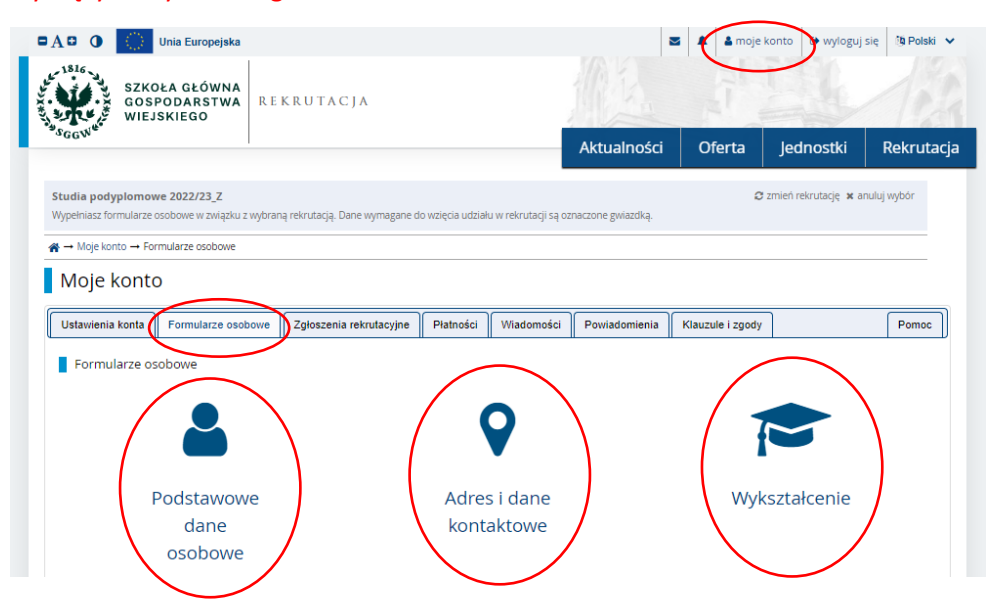

7. Wybierz zakładkę "Rekrutacja". W okno wyszukiwanie wpisz "Rynek energii i transformacja energetyczna" i wybierz "Filtruj". W kolejnym kroku kliknij w "Rynek energii i transformacja energetyczna".

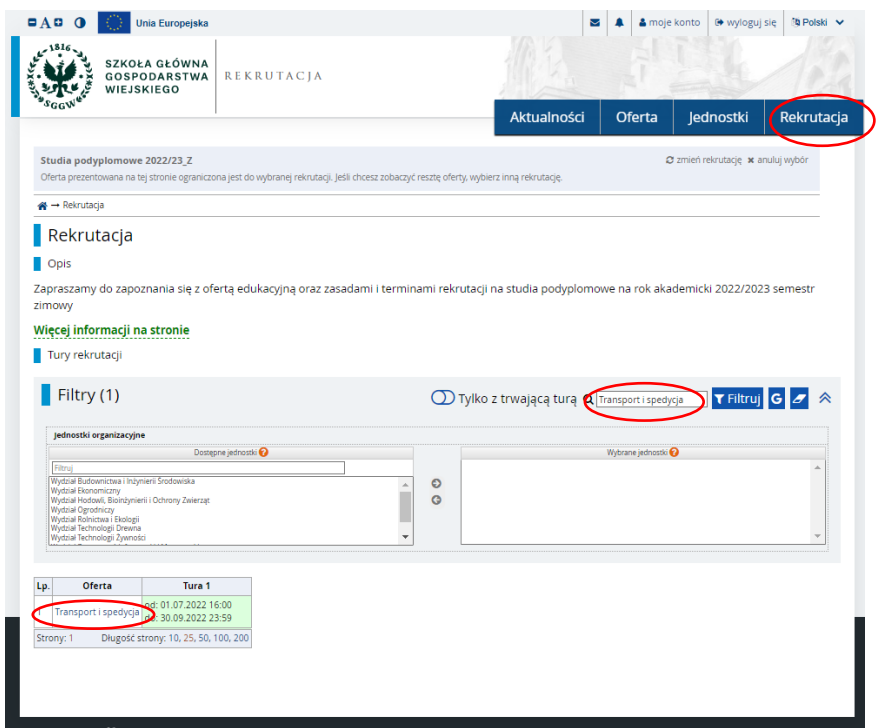

8. Wybierz "Zapisz się" i w kolejnych krokach dokończ Twoje zgłoszenie poprzez przesłanie szczegółowych informacji o wykształceniu (wymagany skan dyplomu).

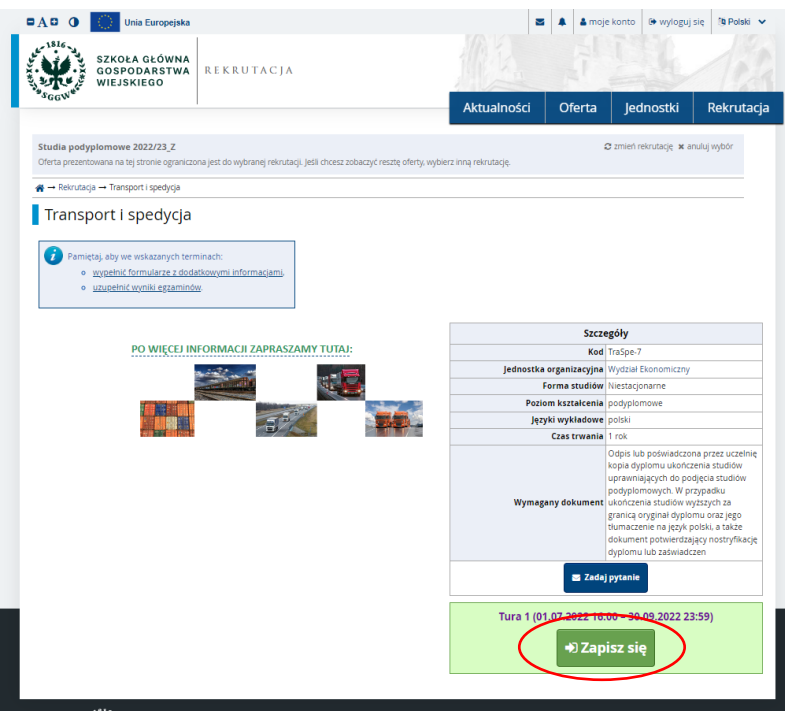

9. Na etapie wstępnej rekrutacji wniesienie opłaty za studia nie jest wymagane. Państwa zgłoszenie zostanie zarejestrowane i zostaną Państwo zakwalifikowani na studia. Opłatę za czesne trzeba wnieść do końca września. To pozwoli na dopełnienie rekrutacji i przyjęcie Państwa na studia. Dowód wpłaty należy przesłać na adres e-mail studiów. Prześlij plik potwierdzający wniesienie opłaty za czesne.

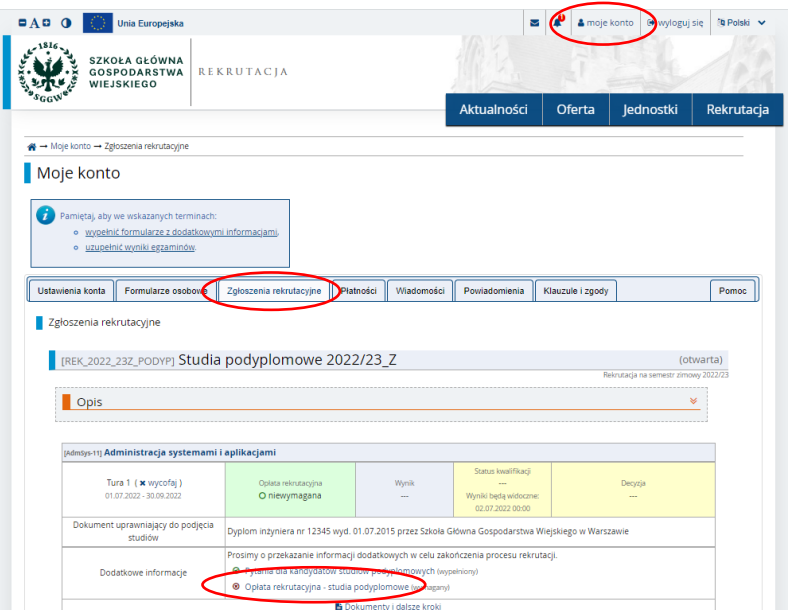